# **OptiPlex 5055 Small Form Factor**

Quick Start Guide

**1 Connect the keyboard and mouse**

Conecte el teclado y el mouse

# **2 Connect the network cable — optional**

Conecte el cable de red (opcional)

**DELL** 

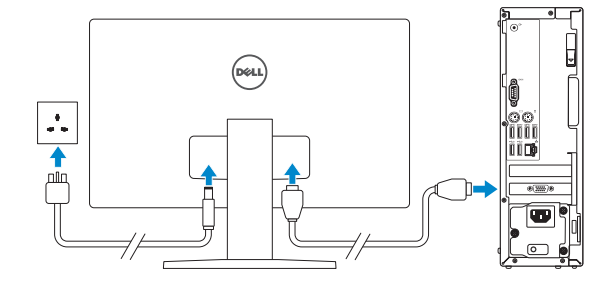

*MOTE:* If you ordered your computer with a discrete graphics card, connect the display to the discrete graphics card.

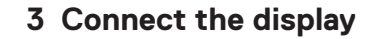

Conecte la pantalla

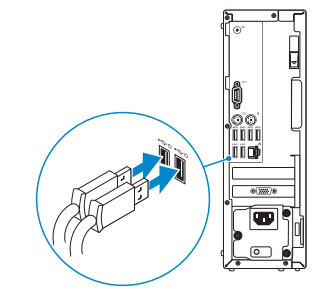

 **ANOTA:** si usted solicitó el equipo con una tarjeta de gráficos discretos, conecte la pantalla a la tarjeta de gráficos discretos.

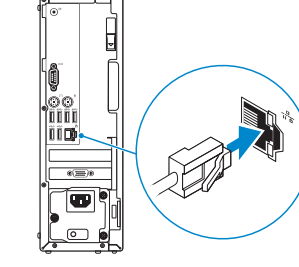

## **4 Connect the power cable and press the power button**

Conecte el cable de alimentación y presione el botón de encendido

# **5 Finish operating system setup**

Finalice la configuración del sistema operativo

## **Windows 10**

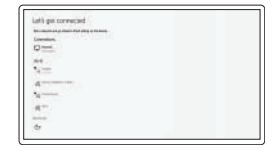

### **Connect to your network**

Conectarla a la red

**Z** NOTE: If you are connecting to a secured wireless network, enter the password for the wireless network access when prompted.

**NOTA:** Si va a conectar a una red inalámbrica segura, introduzca la contraseña para acceder a la red inalámbrica cuando se le solicite.

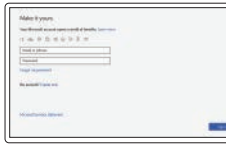

#### **Sign in to your Microsoft account or create a local account**

Inicie sesión en su cuenta de Microsoft o cree una cuenta local.

## **Ubuntu Follow the instructions on the screen to finish setup.**

Siga las instrucciones en pantalla para finalizar la configuración.

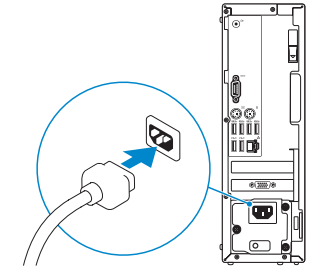

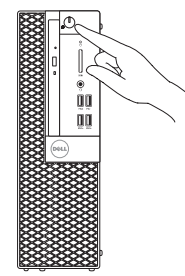

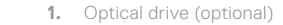

**2.** USB 2.0 port with PowerShare

- **3.** Power button and power light
- **4.** Line-out port
- **5.** Hard drive activity light
- **6.** Memory card reader (optional)
- **7.** Headset port
- **8.** Serial port
- **9.** USB 2.0 port
- **10.** PS/2 keyboard port
- **11.** USB 3.1 Gen1 ports
- **12.** USB 2.0 ports (supports
- **17.** Release latch
- **18.** PS/2 mouse port
- **19.** Network port
- **20.** Kensington security cable slot
- 21. Padlock ring

- 
- Smart Power On)

**13.** Expansion card slots

 $(8.335)$ 

- **14.** Power connector port
- **15.** Power supply diagnostic light
- **16.** Cable cover lock slot
- **1.** Unidad óptica (opcional)
- **2.** Puerto USB 2.0 con PowerShare
- **3.** Botón de encendido e indicador luminoso de alimentación
- **4.** Puerto de línea de salida
- **5.** Indicador luminoso de actividad de la unidad de disco duro
- **6.** Lector de tarieta de memoria (opcional)
- **7.** Puerto para auriculares
- **8.** Puerto serie
- **9.** Puerto USB 2.0
- **10.** Puerto para teclado PS/2
- **11.** Puertos USB 3.1 de primera generación

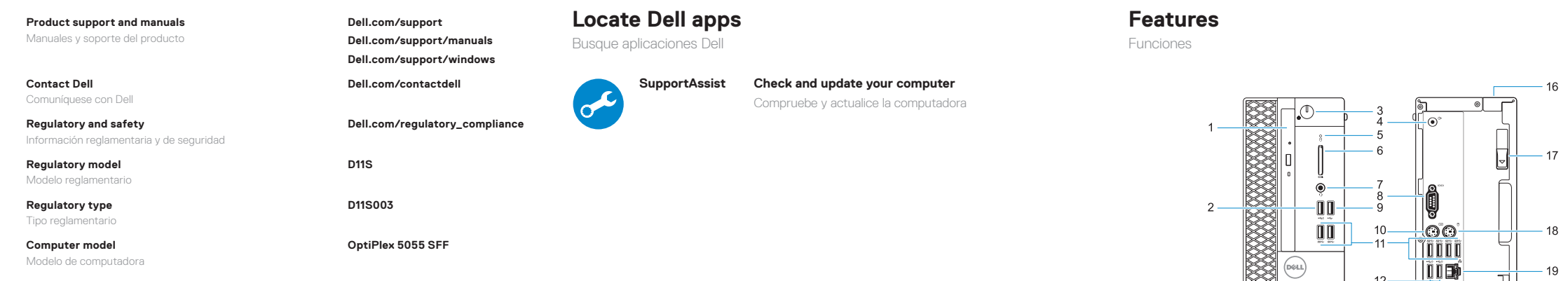

- **12.** Puertos USB 2.0 (admite encendido inteligente)
- **13.** Ranuras para tarjetas de expansión
- **14.** Puerto del conector de alimentación
- **15.** Indicador luminoso de diagnóstico del suministro de energía
- **16.** Ranura de bloqueo de la cubierta del cable
- **17.** Seguro de liberación
- **18.** Puerto para mouse PS/2
- **19.** Puerto de red
- **20.** Ranura para cable de seguridad Kensington
- **21.** Anillo del candado

#### **Información para NOM, o Norma Oficial Mexicana**

La información que se proporciona a continuación se mostrará en los dispositivos que se describen en este documento, en conformidad con los requisitos de la Norma Oficial Mexicana (NOM):

#### **Importador:**

Dell México S.A. de C.V. Paseo de la Reforma 2620 - Piso 11.° Col. Lomas Altas 11950 Ciudad de México. Número de modelo reglamentario: D11S Voltaje de entrada: 100 V AC–240 V AC Corriente de entrada (máxima): 4,0 A Frecuencia de entrada: 50 Hz–60 Hz

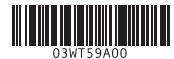

© 2017 Dell Inc. or its subsidiaries. © 2017 Microsoft Corporation. © 2017 Canonical Ltd.